## CEE 317 GeoSurveying Trimble M3 Total Station: Download Data Handout

## To Begin:

- 1. Connect USB cord in the TS Case with the smaller jack into the Total Station.
- 2. Wait for Windows Mobile Device Center window to open. Minimize the window.

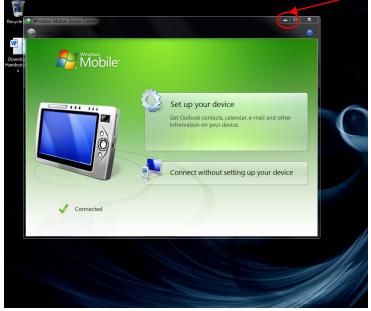

3. Open Trimble Business Center (TBC).

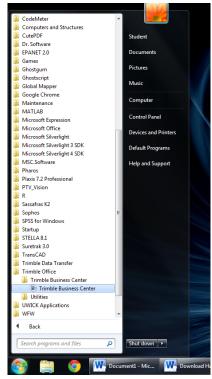

## To Export Data:

| Trimble Business Center       |                                            | CONTRACTOR OF THE OWNER WATER OF THE OWNER WATER OF THE OWNER OF THE OWNER OF THE OWNER OF THE OWNER OF THE OWNER OF THE OWNER OF THE OWNER OF THE OWNER OWNER OF THE OWNER OWNER |      | - 0 - X                        |
|-------------------------------|--------------------------------------------|----------------------------------------------------------------------------------------------------|------|--------------------------------|
| File Edit View Project Select | t Point Line Surface Corridor Drafting Ima | ge Survey Field Data Reports Tools TCC Window Help                                                                                                    |      |                                |
|                               |                                            | ₩ 3   B 4   S   S   S   S   S   S   S   S   S                                                                                                    |      |                                |
| 5 6 X 3 9 6 8                 | 11.1.1.1.1.1.1.1.1.1.1.1.1.1.1.1.1.1.1     | 四日 7 临于中江生 1 1日 1 1 2 4 日 平外                                                                                                    |      |                                |
| IRP WINE ME                   | E . 4 4 B B 4 4                            |                                                                                                    |      |                                |
| Project Explorer 4            | X Start Page                               |                                                                                                    | < R  | Devices: Direct Connection # ¥ |
|                               | Welcome to Trimble Bu                      | Siness Center!<br>TBC on the Internet                                                                                                    |      | Device: TrimbleC652289         |
|                               | Start a new project                        | TBC Support                                                                                                    |      | Davis                          |
|                               | Copen an existing project                  | + TBC News                                                                                                    |      | Device                         |
|                               | Check for updates                          | facebook Video demos on Facebook                                                                                                    |      | _                              |
|                               | Trimble Accuss Services                    | Mileo demos en YouTube                                                                                                    |      | Pane                           |
|                               | Learning aids                              | Support documents                                                                                                    |      |                                |
|                               | Online Help (F1                            | TB Read Me                                                                                                    |      |                                |
|                               | Tutorials                                  | 2 Release Notes                                                                                                    |      |                                |
|                               | Workflow Guide                             |                                                                                                    |      |                                |
|                               |                                            |                                                                                                    | 2    | freide Data                    |
|                               | <b>m</b>                                   | Hand o 🛞 Windows Mobile 🔞 Trimble Business                                                                                                    | Snap | 0                              |
| 🧐 🗒 🌍                         | Document1 - Mic W Download                 | Hani o 🥥 Windows Mobile 🛞 Trimble Business                                                                                                    |      | • ► ◘ • 9:27 AM<br>11/2/2012   |

- 1. Click Start a new project or click File>>New Project
- 2. Choose US Survey Feet and click OK.

| Template                    | Δ. | Read Only | Default |
|-----------------------------|----|-----------|---------|
| <blank template=""></blank> |    | Read Only | Default |
| International Foot          |    | Read Only |         |
| Metric                      |    | Read Only |         |
| JS Survey Foot              |    |           |         |
|                             |    |           |         |
|                             |    |           |         |

3. Look for a Device pane on the right hand side. If it is not there, hit F10 on the keyboard or go to View>>Device Pane. To ensure that the TS is always connected to the computer, make sure the TS is turned on and tap the touchscreen periodically to keep the TS from going to standby by default.

Click the + box next to Trimble Access to expand. Click the + box next to Geoline. Under Geoline, click and drag your job file (i.e. LabAA\_Group1\_Proj1.job) from the Device Pane to the Black Map.

|                          |      |                                         | _ |                                        |   |      |                                                               |
|--------------------------|------|-----------------------------------------|---|----------------------------------------|---|------|---------------------------------------------------------------|
|                          |      | ( ) ( ) ( ) ( ) ( ) ( ) ( ) ( ) ( ) ( ) |   | ······································ |   |      |                                                               |
| 🖷 🔍 🖌 🖌 🖹 🍇 🤞            | 2 45 |                                         |   | -                                      |   |      |                                                               |
| 9 X Start Page Plan View |      |                                         |   |                                        |   |      | 🗙 🖏 Devices: Direct Connection                                |
|                          |      |                                         | 8 |                                        |   |      | Device:                                                       |
| 30000                    |      |                                         |   |                                        |   |      | 🚡 💼 🏠 🏟 Tasks 🕶                                               |
|                          |      |                                         |   |                                        |   | <br> | 🗉 🚆 Trimble Access                                            |
|                          |      |                                         |   |                                        |   |      | Dump Files                                                    |
|                          |      |                                         |   |                                        |   |      |                                                               |
|                          |      |                                         |   |                                        |   |      | 2 iob                                                         |
|                          |      |                                         |   |                                        |   |      | 값 111.job<br>값 2.job<br>값 ACAD.job                            |
| 20000                    |      |                                         |   |                                        |   |      | UW.job                                                        |
| 20000                    |      |                                         |   | Ļ                                      | L |      | <ul> <li>E e Other Files</li> <li>E C System Files</li> </ul> |
|                          |      |                                         |   |                                        |   |      | B Jystem Piles                                                |
|                          |      |                                         |   |                                        |   |      |                                                               |
|                          |      |                                         |   |                                        |   |      |                                                               |
|                          |      |                                         |   |                                        |   |      |                                                               |
|                          |      |                                         |   |                                        |   |      |                                                               |
| 10000                    |      |                                         |   | L                                      |   |      |                                                               |
|                          |      |                                         |   |                                        |   |      |                                                               |
|                          |      |                                         |   |                                        |   |      |                                                               |

5. A project definition window will open and ask you for a scale factor. DO NOT enter in any other value then 1. Do NOT change it if already listed as 1. Click OK.

| Impor | ting File                                                                                                    |  |
|-------|----------------------------------------------------------------------------------------------------|--|
| File  | Projection Definition                                                                                                    |  |
|       | The imported file has a scale-only projection. The scale factor<br>can be modified in the field below.<br>Scale:<br>1.0000000000<br>OK |  |
| j     |                                                                                                    |  |

6. A window with import errors MAY arise showing you errors or warnings. Click Yes to read the summary if necessary and document any errors. Close that window and return to TBC.

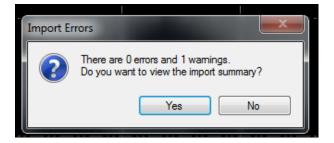

7. The job should be imported on the map and you can pan and zoom in as necessary. Click and hold the scroll on your mouse to pan the map. Scroll towards the monitor to zoom in and scroll away from the monitor to zoom out.

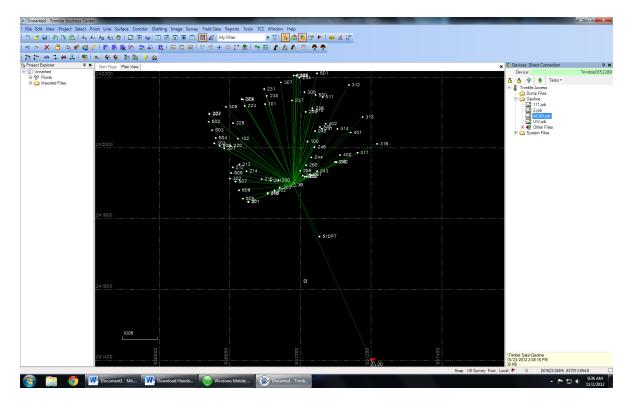

8. Click File>>Export and an Export Pane will appear on the right.

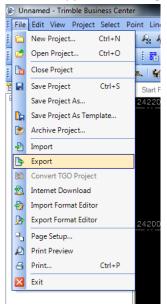

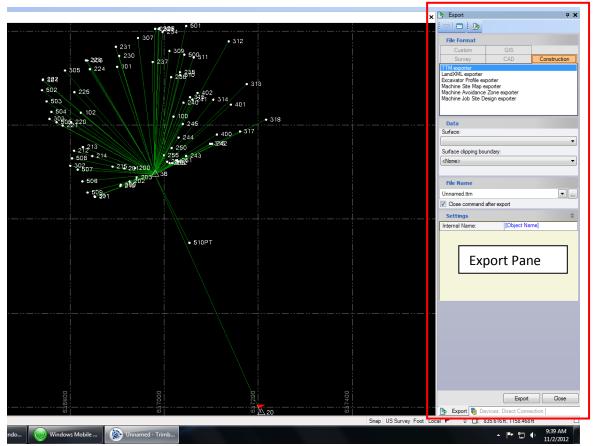

9. For File Format, click CAD and select DWG exporter (2<sup>nd</sup> option). This will export the file as a .dwg (AutoCAD drawing file).

| x  | Export                     |              | <b>д X</b>   |
|----|----------------------------|--------------|--------------|
|    |                            |              |              |
|    | File Format                | 1            |              |
|    | Custom                     | GIS          |              |
|    | Survey                     | CAD          | Construction |
|    | DXF exporter               |              |              |
|    | DWG exporter               |              |              |
|    |                            |              |              |
|    |                            |              |              |
|    |                            |              |              |
|    |                            |              |              |
| ·· | Data                       |              |              |
|    | Selected: 0                |              | Options      |
|    | File Name                  |              |              |
|    | Unnamed.dwg Name of the    | e ouput file | <b>-</b>     |
|    | Close command after exp    | ort          |              |
|    | Settings                   |              | \$           |
|    | DWG version:               | dwg_2000     |              |
|    | Export point as point bloc | Yes          |              |
|    | Explode block:             | No           |              |
|    |                            |              |              |
|    |                            |              |              |
|    |                            |              |              |

10. Under Data, click Options>>Select All. If by any chance you need to remove a few points, look at the left hand side for a Project Explorer pane. Next to Points, click on the + box to expand all the points and hold the Ctrl button and click on the points to remove.

| Export                                                                                                  | <b>Р Х</b>                                                                                                    |
|----------------------------------------------------------------------------------------------------|----------------------------------------------------------------------------------------------------|
| ▽  🗖 🖁 ┣                                                                                                |                                                                                                    |
| File Format                                                                                             |                                                                                                    |
| Custom                                                                                                  | GIS                                                                                                    |
| Survey                                                                                                  | CAD Construction                                                                                                    |
| DXF exporter<br>DWG exporter                                                                            |                                                                                                    |
| Data<br>Alected: 0<br>File Name<br>Innamed.dwg<br>Close comm<br>Settings<br>WG version<br>xport point a | Options Select All Invert Selection Select by Elevation Range Select by Layer Select Duplicate Points Select Observations |
| plode block                                                                                             | Select Points<br>Advanced Select                                                                                          |

11. Under File Name on the Export Pane, click the ... box.

|              | <b>д X</b>          |
|--------------|---------------------|
|              |                     |
|              |                     |
| GIS          |                     |
| CAD          | Construction        |
|              |                     |
|              |                     |
|              |                     |
|              |                     |
|              |                     |
|              |                     |
|              |                     |
|              | Options             |
|              |                     |
|              |                     |
| after export |                     |
|              | *                   |
| dwg_2000     |                     |
|              |                     |
| nt bloc Yes  |                     |
|              | CAD<br>after export |

12. A "Save As" window will open. To ensure you know where the file will be saved, click Desktop to save the file on the desktop, name the file (Proj1\_Group1\_LabAA.dwg, for example) and click Save.

| 🝥 Save As                                                                                                    |                                                                                                    | 1              | ×           |
|----------------------------------------------------------------------------------------------------|----------------------------------------------------------------------------------------------------|----------------|-------------|
| 🕒 🕞 👻 💻 Deskto                                                                                                    | • • • • • •                                                                                                    | Search Desktop | ٩           |
| Organize 👻 New                                                                                                    | w folder                                                                                                    |                |             |
| <ul> <li>✓ Favorites</li> <li>■ Desktop</li> <li>Downloads</li> <li>1 Recent Places</li> </ul>                                                                                                    | Image: Libraries     Image: Libraries       System Folder     Image: Libraries       System Folder     Image: Libraries       Image: Libraries     System Folder       Image: Libraries     System Folder       Image: Libraries     Image: Libraries       Image: Libraries     System Folder       Image: Libraries     Image: Libraries       Image: Libraries     System Folder       Image: Libraries     Image: Libraries       Image: Libraries     Image: Libraries       Image: Libraries |                |             |
| <ul> <li>∠ibraries</li> <li>∠ibraries</li> <li>Documents</li> <li>Music</li> <li>Pictures</li> <li>Videos</li> <li>Videos</li> <li>Pictures</li> <li>Local Disk (C:)</li> <li>US820FD (E:)</li> </ul> |                                                                                                    |                |             |
| File name:                                                                                                    | Unnamed.dwg<br>DWG exporter files (*.dwg)                                                                                                    |                | •           |
| Save as type:                                                                                                    | Dwo exporter mes ( .awg)                                                                                                    | Save           | ▼<br>Cancel |

13. Under Settings, click on the box to the right of DWG version: and select dwg\_2010 from the list.

| Data                       |                                               |         |  |  |  |  |  |  |
|----------------------------|-----------------------------------------------|---------|--|--|--|--|--|--|
| Selected: 147              |                                               | Options |  |  |  |  |  |  |
| File Name                  |                                               |         |  |  |  |  |  |  |
| C:\Users\student\De\Gro    | C:\Users\student\De\Group1_LabAA_2012.dwg 💌 🛄 |         |  |  |  |  |  |  |
| Close command after export |                                               |         |  |  |  |  |  |  |
| Settings                   |                                               | *       |  |  |  |  |  |  |
| DWG version:               | dwg_2000                                      |         |  |  |  |  |  |  |
| Export point as point bloc | dwg_13<br>dwg_14                              |         |  |  |  |  |  |  |
| Explode block:             | dwg_2000                                      |         |  |  |  |  |  |  |
|                            | dwg_2004<br>dwg_2007                          |         |  |  |  |  |  |  |
|                            | dwg_2010                                      |         |  |  |  |  |  |  |
|                            |                                               |         |  |  |  |  |  |  |

14. Click the Export button on the Export pane.

| Export                 | •           |              | <b>д X</b>    |
|------------------------|-------------|--------------|---------------|
|                        | De l        |              |               |
|                        | _           |              |               |
| File Forma             | it          |              | 1             |
| Custom                 |             | GIS<br>CAD   | Construction  |
| Survey<br>DXF exporter |             | CAD          | Construction  |
| DWG exporter           | r           |              |               |
|                        |             |              |               |
|                        |             |              |               |
|                        |             |              |               |
|                        |             |              |               |
| Data                   |             |              |               |
| Selected: 147          |             |              | Options       |
| File Name              |             |              |               |
| C:\Users\stu           | dent\De\Gro | oup1_LabAA   | _2012.dwg 💌 🛄 |
| Close com              |             |              |               |
| Settings               |             |              | \$            |
| DWG version            | 1:          | dwg_201      |               |
| Export point a         |             | Yes          | <u> </u>      |
| Explode bloc           |             | No           |               |
|                        |             | NO           |               |
|                        |             |              |               |
|                        |             |              |               |
|                        |             |              |               |
|                        |             |              |               |
| 1                      |             |              |               |
|                        |             |              |               |
|                        |             |              |               |
|                        |             |              |               |
|                        |             |              |               |
|                        |             |              |               |
|                        |             |              |               |
|                        |             |              |               |
|                        |             |              |               |
|                        |             |              |               |
|                        |             |              |               |
|                        |             |              |               |
|                        | _           |              |               |
|                        |             | Export       | Close         |
| 🕒 Export               | Devices:    | Direct Conne | ection        |

15. Go to the Desktop and save your dwg file to your USB or email it to yourself.

Adding Points through Trimble Business Center (Stakeout Points):

- 1. Connect the TS to the computer.
- 2. Once connected, open Trimble Business Center.
- 3. Click Start a new project or click File>>New Project
- 4. Choose US Survey Feet and click OK.
- 5. Click Point>>Create Points.

| Unnamed - Trimble Business Cer        | nter |                          |                |                   |               |                 |           |     |
|---------------------------------------|------|--------------------------|----------------|-------------------|---------------|-----------------|-----------|-----|
| File Edit View Project Select         | Poi  | nt Line Surface Corridor | )rafting Image | Survey Field Data | Reports Tools | TCC Window Help |           |     |
| i 🗅 🧭 🖬 l 🕭 🕒 🕰 i 🕰                   | o.   | Create Point             | 💿 💽 💽 🖷        | 8 🗉 💷 🔏 I M       | ly Filter     | 🚽 🏹  🔩          | 🕤 🕾 🕨 i 🚥 | 🔏 🕅 |
| i 🔊 🗠 🗙 🖀 💁 🖓 📽                       |      | Merge Points             |                | 8 7 4 4           | 🚖 🏏 🏦 🕴 ^     | = 🖴   🗛 🧟 🗛     |           |     |
| 1 🏦 🏹   🚸 1 💥 I 🛔 🎆                   |      | Merge Duplicate Points   | 3              |                   |               |                 |           |     |
| Project Explorer 7                    | %    | Rename Points            | _              |                   |               |                 |           |     |
| Unnamed     Points     Imported Files |      | 30000                    |                |                   |               |                 | ¦<br>     |     |
|                                       |      |                          |                |                   |               |                 |           |     |

6. Pane on the right hand side should appear.

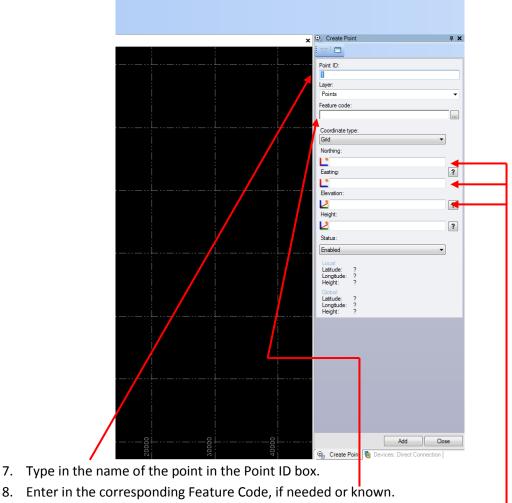

9. Enter in Northing, Easting and Elevation in corresponding boxes.

10. Click Add on the bottom right hand corner of pane.

| ×   | Q <sub>a</sub> Create Point                      | φ× |
|-----|--------------------------------------------------|----|
|     |                                                  |    |
|     | Point ID:                                        |    |
|     | Point 1                                          |    |
|     | Layer:                                           |    |
|     | Points                                           | -  |
|     | Feature code:                                    |    |
|     | 1                                                |    |
|     | Coordinate type:                                 |    |
|     | Grid                                             |    |
|     | Northing:                                        |    |
|     | 1000.000                                         |    |
|     | Easting:                                         | ?  |
|     | L 1000.000<br>Elevation:                         |    |
|     | 10.000                                           | ?  |
|     | Height:                                          | •  |
|     |                                                  | ?  |
|     | Status:                                          |    |
|     | Enabled                                          |    |
|     | Local:                                           |    |
|     | Latitude: N0°00'09.92349"                        |    |
|     | Longitude: E0°00'09.85705''<br>Height: 10.000 ft |    |
|     | Global:<br>Latitude: N0°00'09.92349''            |    |
|     | Longitude: E0°00'09.85705"                       |    |
|     | Height: 10.000 ft                                |    |
|     |                                                  |    |
|     |                                                  |    |
|     |                                                  |    |
|     |                                                  |    |
|     |                                                  |    |
|     |                                                  |    |
|     |                                                  |    |
|     |                                                  |    |
|     |                                                  |    |
|     |                                                  |    |
| . – | Add Clos                                         | 9  |
|     | 💁 Create Point 🗧 Devices: Direct Connection      |    |

11. Continue to do so until all points have been added. (Notice that as points are added, you will see them appear on the map.) Click Close once done.

| Surfage Parker<br>Contractions<br>Sourfage Parker<br>Sourfage Parker<br>Sourfage P                                                                                                    | B Project Explorer | A X Start Page Plan View |          | × Q Create Poi       | nt 🔍 🗸   |
|----------------------------------------------------------------------------------------------------|--------------------|--------------------------|----------|----------------------|----------|
| 10000     Laye::       10000     Conduct by::       10000     Conduct by:                                                                                                    | E E Unnamed        | Start Page Plan View     |          |                      |          |
| 20000       Laye::         20000       Feature code:         10000       Condrate type:         Eating:       Condrate type:         Eating:                                                                                                    | B % Points         | 30000                    |          |                      |          |
| 20000       Laye::         20000       Feature code:         10000       Condrate type:         Eating:       Condrate type:         Eating:                                                                                                    | Point1     Point1  |                          |          |                      |          |
| 20000                                                                                                    | imported rives     |                          |          |                      |          |
| 20000     Feature code:       10000     Conditional type:       10000     Eating:       10000     Eating:       10000     Eating:       10000     Eating:       10000     Eating:       10000     Eating:       10000     Eating:       10000     Eating:                                                                                                    |                    |                          |          |                      |          |
| 20000       Conduct yee         10000       Conduct yee         10000                                                                                                    |                    |                          |          |                      | •        |
| 20000     Condities type:       10000     Condities type:       10000     Condities type:       10000     Condities type:       10000     Condities type:       10000     Condities type:       10000     Condities type:       10000     Condities type:       10000     Condities type:       10000     Condities type:       10000     Condities type:       10000     Condities type:       10000     Condities type:                                                                                                    |                    | i i                      |          | Feature code:        |          |
| tocco                                                                                                    |                    | 20000                    |          |                      |          |
| 10000 1000000                                                                                                    |                    | 20000                    |          | Coordinate ty        | pe:      |
| 10000                                                                                                    |                    | i i                      |          |                      | •        |
| 10000                                                                                                    |                    |                          |          | Northing:            |          |
| 10000                                                                                                    |                    |                          |          | 1 * 2                |          |
| 10000                                                                                                    |                    | i i                      |          | Easting:             | ?        |
| Bevelor.<br>2 ? ?<br>Hejdt:                                                                                                    |                    | 10000                    |          | 1 ?                  |          |
| Height                                                                                                    |                    |                          |          | Bevation:            |          |
| Height                                                                                                    |                    | i i                      |          |                      | 2        |
|                                                                                                    |                    |                          |          | Height:              |          |
|                                                                                                    |                    |                          |          |                      | 2        |
| Status:                                                                                                    |                    | i i                      |          |                      |          |
|                                                                                                    |                    | 0                        | o Point1 |                      |          |
|                                                                                                    |                    | <u> </u>                 |          |                      | •        |
| Local<br>Local<br>Local |                    |                          |          | Local:               | 2        |
| Lacrostation 7                                                                                                    |                    |                          |          | Ladude:<br>Longtude: | ?        |
| Height: ?                                                                                                    |                    |                          |          | Height:              | ?        |
| Central Control Contro                                                                                                    |                    | i i                      |          | Global:<br>Latitude: | 2        |
| -10000                                                                                                    |                    | 10000                    |          | Longtude:            | ?        |
| House Heget: 7                                                                                                    |                    |                          |          | Height:              | <i>(</i> |

- 12. Click File>>Export and an Export Pane will appear on the right.
- 13. For File Format, click Custom and select P, N, E, elev, Code. This will export the file as a .csv (Comma Seperated Delimited file).

| ,                                                                |              |
|------------------------------------------------------------------|--------------|
| Export                                                           | <b>д X</b>   |
| i 🗸 i 🗖 i 🆻                                                      |              |
| File Format                                                      |              |
| Custom GS                                                        |              |
| Survey CAD                                                       | Construction |
| P,E,N,elev,Code                                                  |              |
| P,L,L,h,Code (Global)<br>P,L,L,h,Code (Local)<br>P,N,E,elev,Code |              |
| P,N,E,elev,Code                                                  |              |
|                                                                  | I            |
|                                                                  | I            |
|                                                                  |              |
| Data                                                             |              |
| Selected: 0                                                      | Options      |
| File Name                                                        |              |
| Unnamed.csv                                                      | ▼            |
| Close command after export                                       |              |
| Settings                                                         | \$           |
|                                                                  |              |
|                                                                  |              |
|                                                                  |              |
|                                                                  |              |
|                                                                  |              |
|                                                                  |              |
|                                                                  |              |
|                                                                  |              |
|                                                                  |              |
|                                                                  |              |
|                                                                  |              |

14. Under Data, click Options>>Select All. If by any chance you need to remove a few points, look at the left hand side for a Project Explorer pane. Next to Points, click on the + box to expand all the points and hold the Ctrl button and click on the points to remove.

| × 🕒 Export                                                                                                  | <b>д X</b> |
|----------------------------------------------------------------------------------------------------|------------|
|                                                                                                    |            |
| File Format                                                                                                 |            |
| Custom GIS                                                                                                  |            |
| Survey CAD Const                                                                                            | ruction    |
| P.E.N.elev.Code<br>P.L.L.h.Code (Global)<br>P.L.L.h.Code (Local)<br>P.L.L.h.Code (Local)<br>P.N.E.elev.Code |            |
|                                                                                                    |            |
| ○ Point4                                                                                                    |            |
| Selected: 4                                                                                                 | otions     |
| File Name                                                                                                   |            |
|                                                                                                    | ◄          |
| Close command after export                                                                                  |            |
| Settings                                                                                                    | \$         |
|                                                                                                    |            |
|                                                                                                    |            |
| o Point2                                                                                                    |            |
| o Point1                                                                                                    |            |

- 15. Under File Name on the Export Pane, click the ... box.
- 16. A "Save As" window will open. To ensure you know where the file will be saved, click Desktop to save the file on the desktop, name the file (Stakeout\_Pts\_Grp#\_LabAA.csv, for example) and click Save.

| 🛞 Save As                                                                                                   |                                                          |                                                      |                |          | X |
|----------------------------------------------------------------------------------------------------|----------------------------------------------------------|------------------------------------------------------|----------------|----------|---|
| 🕒 🕞 🖛 💻 Desktop 🔸                                                                                           |                                                          | •                                                    | Search Desktop |          | Q |
| Organize 🔻 New folder                                                                                       |                                                          |                                                      |                | ₩=<br>¥= | 0 |
| Favorites                                                                                                   | Libraries<br>System Folder<br>(Computer<br>System Folder | Student<br>System Folder<br>Network<br>System Folder |                |          |   |
| <ul> <li>□ Libraries</li> <li>□ Documents</li> <li>□ Music</li> <li>□ Pictures</li> <li>□ Videos</li> </ul> |                                                          | ~                                                    |                |          |   |
| P Computer                                                                                                  |                                                          |                                                      |                |          |   |
| File name: Stakeout_                                                                                        | Pts_Grp#_LabAA.csv                                       |                                                      |                |          | • |
| Save as type: P,N,E,elev,                                                                                   | ,Code files (*.csv)                                      |                                                      |                |          | • |
| ) Hide Folders                                                                                              |                                                          |                                                      | Save           | Cancel   |   |

17. Click the Export button on the Export pane.

18. Open the Windows Mobile Device Center window again (originally minimized) and click Connect without setting up your device.

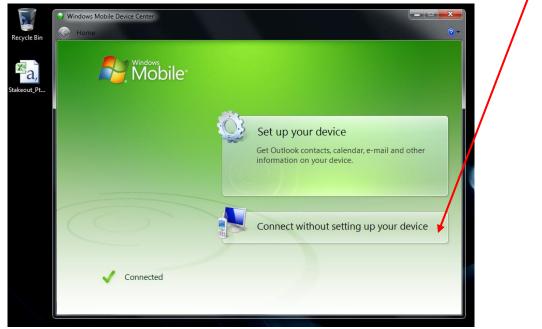

| Windows Mobile Device Center     Home      Quick Connect |                                   | 2) - |
|----------------------------------------------------------|-----------------------------------|------|
| Mobile                                                   | Programs and Services             |      |
|                                                          | Pictures, <u>M</u> usic and Video |      |
|                                                          | Eile Management                   |      |
| 0                                                        |                                   |      |
| Connected                                                | Mobile Device Settings            |      |

19. Scroll over File Management, and click Browse the Contents of your device.

20. Double click the "\" icon.

|                                                                                                    |                        |         |                           | × |
|----------------------------------------------------------------------------------------------------|------------------------|---------|---------------------------|---|
| Comput                                                                                                    | er 🕨 TrimbleC652289 🕨  |         | ✓ 4 Search TrimbleC652289 | 9 |
| Organize 🕶                                                                                                    |                        |         |                           | 0 |
| <ul> <li>★ Favorites</li> <li>■ Desktop</li> <li>▶ Downloads</li> <li>&gt; Recent Places</li> <li>⇒ Libraries</li> <li>&gt; Documents</li> <li>→ Music</li> </ul> | 54.6 MB free of 100 MB | Network |                           |   |

21. Double click the Trimble Data Folder. Then double click the Geoline folder.

| Computer                                                                          | ▶ TrimbleC652289 ▶ \ ▶                |                                           | ✓ <sup>4</sup> → Search \                      |              |
|-----------------------------------------------------------------------------------|---------------------------------------|-------------------------------------------|------------------------------------------------|--------------|
| Organize 👻                                                                        |                                       |                                           |                                                | ₩ <b>-</b> ▼ |
| Favorites                                                                         | Application Data<br>File folder       | Documents and Settings<br>File folder     | My Documents<br>File folder                    |              |
| bownloads 🖳 Recent Places                                                         | Program Files<br>File folder          | Temp<br>File folder                       | Trimble Data<br>File folder                    |              |
| <ul> <li>Libraries</li> <li>Documents</li> <li>Music</li> <li>Pictures</li> </ul> | Windows<br>File folder                | Control Panel.Ink<br>Shortcut<br>23 bytes | WinCEBlueGW.config<br>CONFIG File<br>874 bytes |              |
| <b>***</b>                                                                        |                                       |                                           |                                                |              |
| AW FILL                                                                           |                                       | ta >                                      | ✓ 43 Search Trimble Data                       |              |
| 🕥 🗢 📕 🕨 Computer                                                                  | , initiale costatos , ( , initiale of |                                           |                                                |              |
| Prganize ▼                                                                        |                                       |                                           |                                                |              |

22. From there, copy and paste the .csv file on your Desktop to the Geoline Folder.

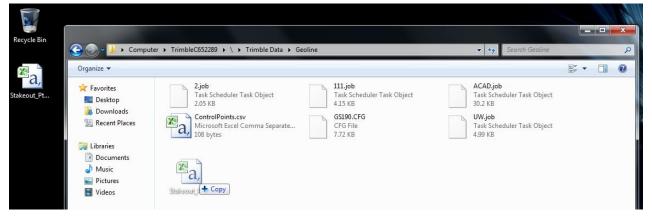

- 23. Close the window.
- 24. Go to the TS touch screen. Open General Survey if it isn't already up. Tap Jobs>>Import/Export>>Import fixed format files.
- 25. Make sure the File format is Comma Delimited.
- 26. For the From name:, tap the folder box. Tap \ to expand the folder, tap Trimble Data, tap Geoline, and click your .csv file. Tap Accept and wait for a Transfer Complete window. Once returned to the General Survey screen, points will have been successfully imported and you are ready to stakeout points.